### **BAB III**

## **METODELOGI PENELITIAN**

#### **3.1 Objek Penelitian**

Fokus yang menjadi objek penelitian ini adalah berupa data sekunder dari *database* northwind, dimana northwind adalah sebuah contoh *database* yang diberikan oleh microsoft, yaitu perusahaan Northwind Traders yang bergerak dibidang usaha makanan dan minuman dalam kemasan, hal ini dapat memudahkan kita yang baru belajar SQL *server* dan Microsoft access. *Database* ini memiliki label-label seperti layaknya dalam suatu perusahaan eksport seperti *label costumer, order, suppliers*, dan lain sebagainya.

# **3.2 Ruang Lingkup Penelitian**

Penelitian ini hanya berfokus pada bagaimana merancang sistem *business intelligence* untuk mengetahui perilaku penjualan produk dengan membatasi dimensi yang mempengaruhinya yaitu ada lima yaitu waktu, penjual, produk, lokasi dan pelanggan.

## **3.3 Tahap-tahap penelitian**

Adapaun langkah-langkah yang akan dilakukan dalam penelitian ini adalah sebagai berikut:

1. Analisis kebutuhan data

Analisis kebutuhan data bertujuan untuk mendapatkan kebutuhan informasi (*output)* dan kebutuhan data didapatkan dari *database northwind* yaitu berupa data *product*, data *customer,* data *employee,* data *order* dan data *order detail.* 

2. Analisis kebutuhan system

Sistem yang dibutuhkan untuk merancang *Business intelligence* pada *database* Northwind\_Treader adalah sebagai berikut:

1. *Database* tempat penyimpanan *data warehouse* yaitu phpMyAdmin.

- 2. *Web browser* yang digunakan untuk menjalankan *Pentaho* BI *Server* dan *User Console.*
- 3. Beberapa aplikasi *business intelligence* seperti *Pentaho Data Integration*, *Schema Workbench*, OLAP (*Online Analytical Processing*) dan *Dashboard reporting* sebagai aplikasi untuk perancangan *Business intelligence* pada penelitian ini.
- 3. Desain dan Perancangan Sistem

Pada tahap ini dibuat desain dan perancangan sistem dengan langkah sebagai berikut:

a. Desain *Data warehouse*

Pada tahap desain *data warehouse,* langkah-langkah yang dilakukan adalah:

- 1. Memilih proses bisnis atau permasalahan yang akan digunakan dalam pembuatan *data warehouse.*
- 2. Menyusun data yang tersedia berikut atribut dan mengidentifikasi sumber data.
- 3. Menentukan hirarki untuk dimensi dalam berbagai tingkatan.
- 4. Menentukan tabel fakta yang diperoleh dari tabel dimensi.
- b. Perancangan ETL

Pada tahap ini akan dilakukan pembentukan *data warehouse* dengan menggunakan *tools Pentaho Data Integration*. Terdapat berbagai macam data di dalam *database northwind* namun yang akan diproses untuk menjadi *data warehouse* hanya data yang dibutuhkan saja. Data yang dibutuhkan untuk perancangan ETL adalah data tabel *customer, employee, product, order, order details*. Proses ETL berfungsi untuk memetakan berbagai sumber data menjadi suatu *data warehouse*.

c. Perancangan *Cube*

Setelah *data warehouse* dibuat maka akan dilanjutkan dengan perancangan *cube* atau *data mart* yang merupakan proses pembuatan pemodelan data secara logical dari satu dimensi menjadi multidimensi. Pada proses ini akan ditentukan *cube,* atribut, *measure*, hirarki yang nanti akan berguna dalam

proses *analysis view OLAP*. *Tools* yang digunakan dalam perancangan *cube* adalah *Pentaho Schema Workbench.*

d. Analysis View OLAP (*Online Analytical Processing)*

*Analysis view* adalah teknologi OLAP dalam Pentaho BI *Server* yang digunakan untuk membantu dalam melakukan analisis data di dalam *database* struktur multidimensi. Analisis view menyajikan berbagai bentuk analisis data seperti OLAP navigator, tabel, chart dan *MDX Query.* Di dalam proses analysis view OLAP akan ditampilkan hasil perancangan cube yang terdiri dari tabel berisi atribut, hirarki dan measure.

e. Perancanga*n Dashboard* 

Pada tahap ini dibuat rancangan output yang terdiri dari laporan (*report*) dan *viewing dashboard* dalam bentuk berbagai grafik yang dibutuhkan oleh pengguna atau pengambil keputusan. Pada penelitian ini akan dibuat tiga *dashboard* yaitu *sales by product, sales by location* dan *sales by employee. Tools* yang digunankan pada tahap ini adalah Pivot Table Microsoft Excel.

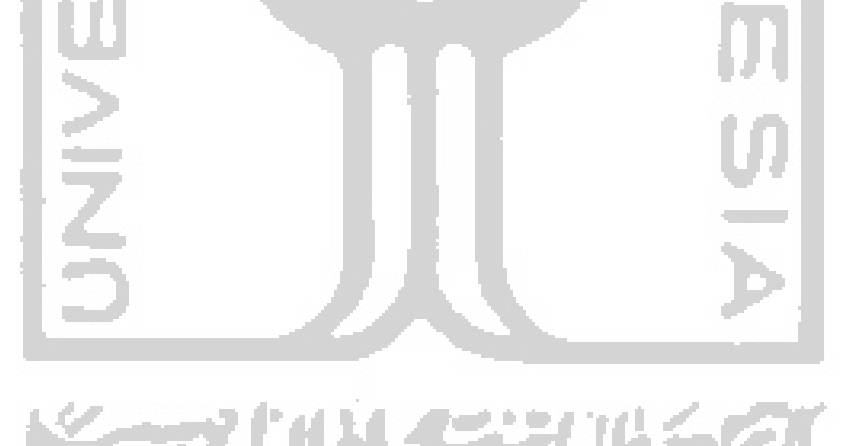

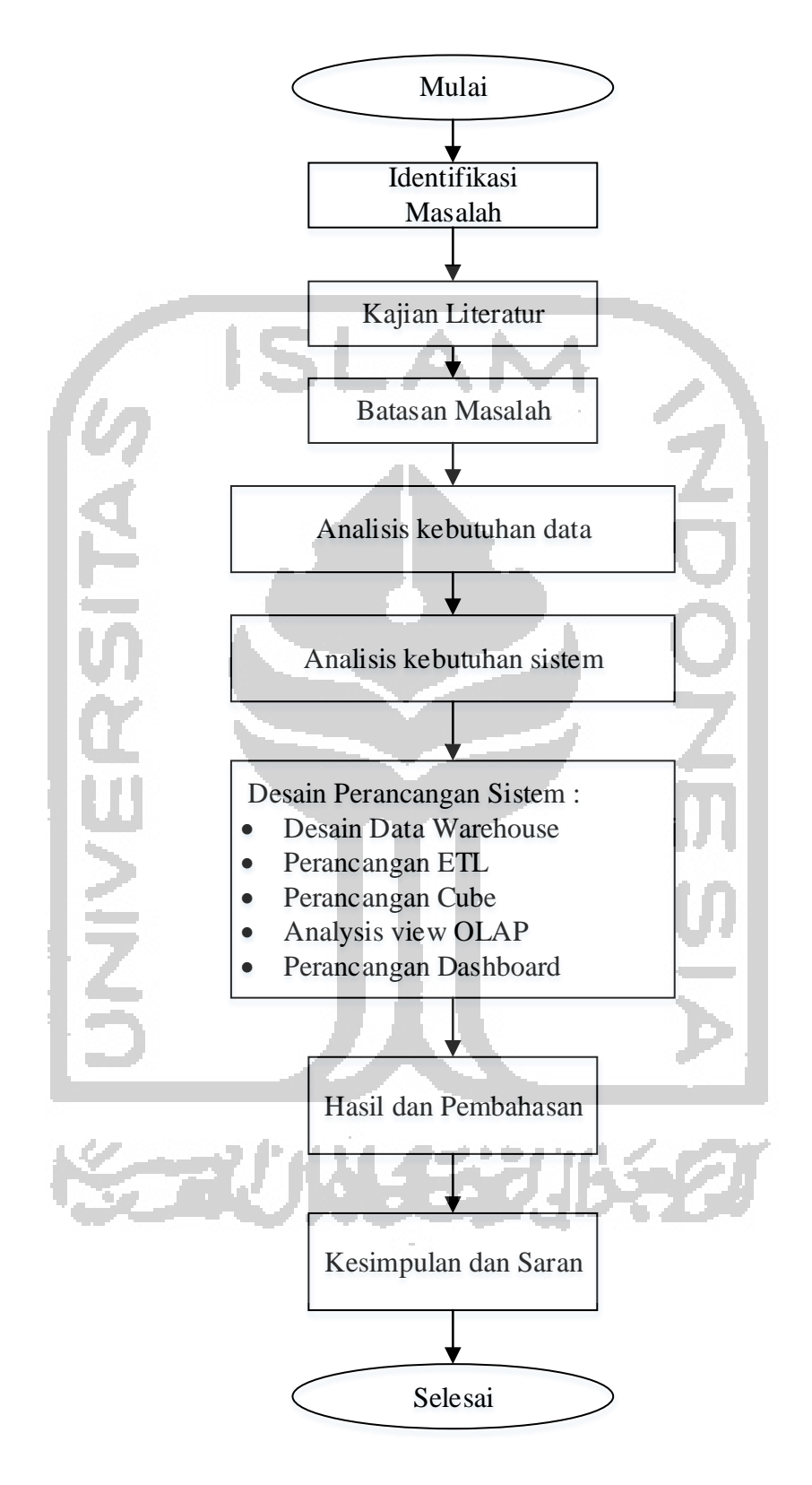

*Gambar 3.1 Flow Chart* Penelitian

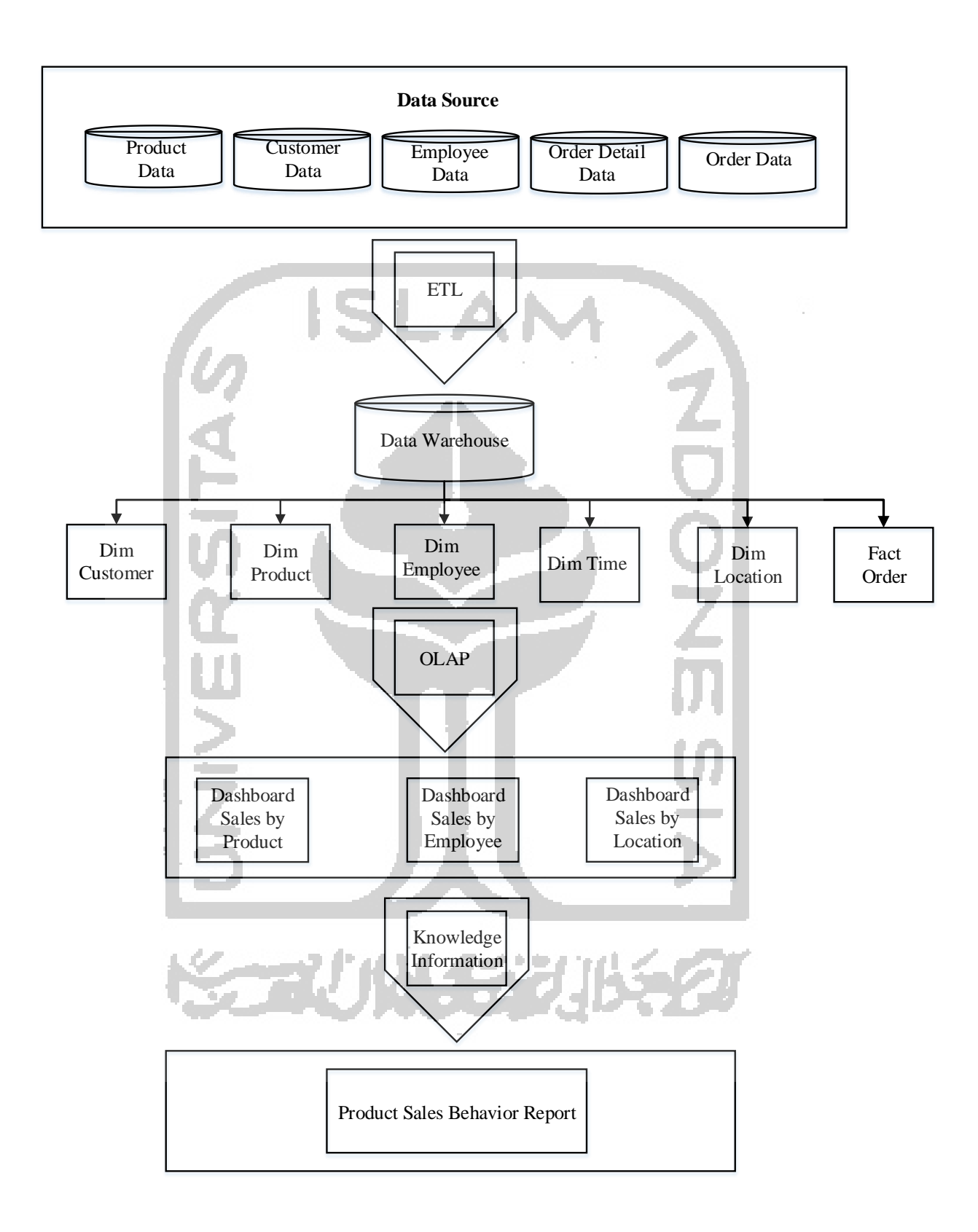

Gambar 3.2 Perancangan Sistem BI